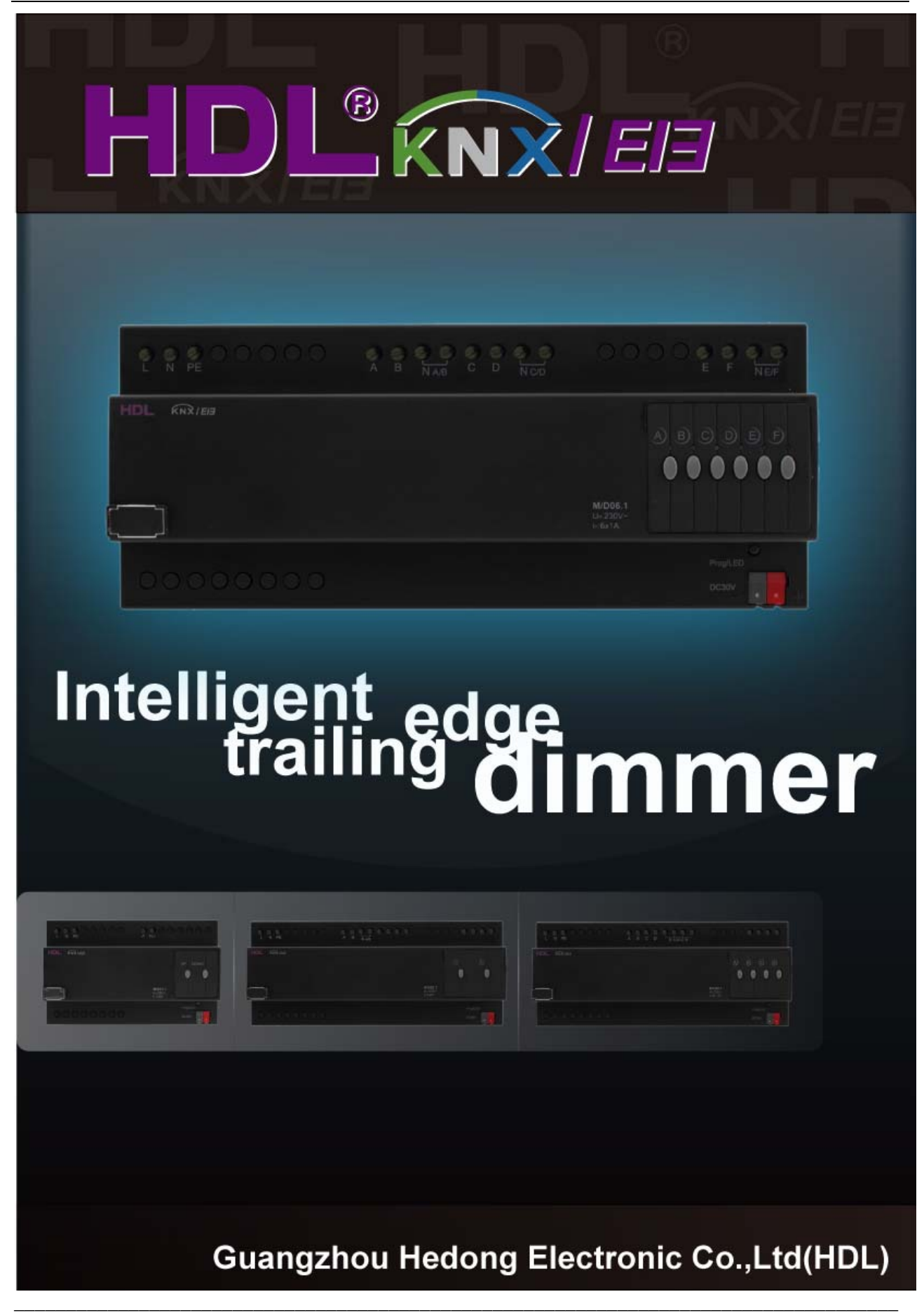

# **HDL KNX / EIB-BUS**

# **(Intelligent Installation Systems)**

# **Product Manual**

# **Contents**

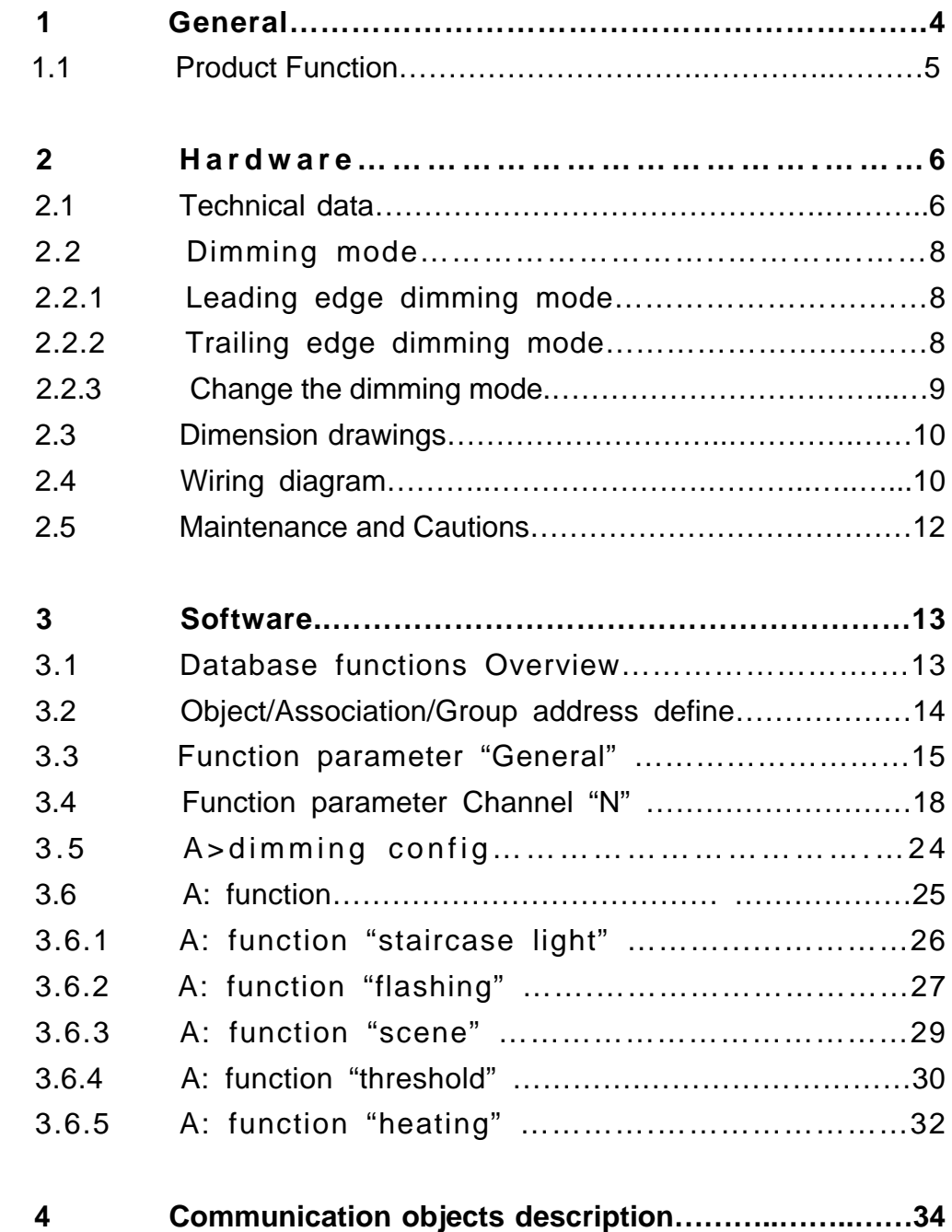

![](_page_2_Picture_54.jpeg)

# **1-General**

HDL KNX / EIB series dimmer actuator output modules are

developed by HDL. Using KNX/EIB BUS communicate with other KNX devices. The database need to be downloaded to the dimmer actuator using ETS2 V1.3 or ETS 3.0, and the document descript how to use these products . Our products use standard according to EMC, electrical safety, environmental conditions.

The dimmer actuators are used to control some loads, such as:

- **\* Lighting**
- **\* Motor**
- **\* Curtain**
- **\* Heating**
- **\* Other Equipments**

The rights and the copyright to this manual are exclusively the property of HDL.

## **1.1-Product Function**

![](_page_4_Figure_3.jpeg)

![](_page_4_Figure_4.jpeg)

![](_page_4_Picture_154.jpeg)

![](_page_4_Picture_155.jpeg)

![](_page_4_Picture_156.jpeg)

M/D06.1

The Dimmer Actuators can dimming for1, 2,4and 6 channels independent AC loads. The Control parameters is:

- \*\*\*Each channel output maximum 6A current for Dimmer 1fold Actuator, and can not exceed 6A of total current.
- \*\*\*Each channel output maximum 3A current for Dimmer 2fold Actuator, and can not exceed 6A of total current.
- \*\*\*Each channel output maximum 1.5A current for Dimmer 4fold Actuator, and can not exceed 6A of total current.
- \*\*\*Each channel output maximum 1A current for Dimmer 6fold Actuator, and can not exceed 6A of total current.
- The following functions can be set individually for each output channel:
- 1-Statistics total ON time
- 2-Status respone
- 3-Status recovery
- 4-Over temperature protection
- 5-Read temperature
- 6-Over temperature alarm
- 7-Staircase light
- 8-Flashing light
- 9-Scene control
- 10-Scene dimming
- 11-Sequence control
- 12-Threshold switch
- 13-Heating actuator(PWM)

# **2- Hardware**

The technical properties of HDL KNX/EIB Dimmer Actuators as the following sections.

## **2.1 Technical data**

![](_page_5_Picture_136.jpeg)

Output life expectancy

![](_page_5_Picture_137.jpeg)

Output dimmer actuator without additional DC power

## **Connections**

![](_page_5_Picture_138.jpeg)

## **Operating and display**

\* Red LED and EIB / KNX program button for assignment of the physical address

**\_\_\_\_\_\_\_\_\_\_\_\_\_\_\_\_\_\_\_\_\_\_\_\_\_\_\_\_\_\_\_\_\_\_\_\_\_\_\_\_\_\_\_\_\_\_\_\_\_\_\_\_\_\_\_\_\_\_\_\_\_\_\_\_\_\_\_\_\_\_\_\_\_\_\_\_\_\_\_\_\_\_\_\_\_** 

#### **Temperature range**

\* Operation  $-5 °C \sim +45 °C$ 

- \* Storage  $-25 \degree C \sim +55 \degree C$ \* Transport  $-25 \degree C \sim +70 \degree C$ **Environment conditions Appearance design**
	-

\* humidity max. 95 % Non-condensing

- 
- 
- $*$  Dimensions (H x W x D) 90 x W x 64
- 
- $*$  Mounting width (1P=18 mm) 8P 12P 12P 12P
- \* Mounting depth (unit mm) 64 64 64 64
- 

## **Material and Colour Colour Colour Colour Colour Plastic, Black Standard and Safety Certificated**

# \* Modular DIN-Rail Modular installation

\* Type–M/R 01.1 02.1 04.1 06.1 \* Width W (unit mm) 144 216 216 216 **Weight** (unit kg) **0.26 0.49 0.72 Installation** Use 35 mm mounting rail **Mounting position Electric dimmer box** \* LVD Standard EN60669-2-1 , EN60669-1 \*EMC Standard EN50090-2-2

## **CE mark**

\* In accordance with the EMC guideline and low voltage guideline **Pollutant Pollutant Comply with RoHS** 

**Note:** All of loads, at 230 V AC

## **Application table**

![](_page_6_Picture_166.jpeg)

Note: The programming requires the EIB Software Tools ETS2 V1.3 or ETS3.0. If use ETS2 V1.3, then import "\*.vd2". If use ETS3.0, then Import "\*.vd3

## **2.2 Dimming mode**

## **2.2.1** Trailing edge dimming mode

![](_page_7_Figure_4.jpeg)

\*Note: Inductive load type should use this mode.

**For example:Motor, Mercury lamp, Metal halide lamp.** 

## **2.2.2** Leading edge dimming mode

![](_page_7_Figure_8.jpeg)

\*Note: Capacitive load and Resistive load type should use this mode.

**For example: Tungsten lamp, Incandescent lamp, Water heater, Resistance furnace.** 

## **2.2.3** Change the dimming mode

![](_page_8_Figure_3.jpeg)

\*Note**:** Long button press the first button and last button together to change the

dimming mode between "Leading edge dimming mode" and "Trailing edge dimming mode".

**For example:MD06.1: press "button A" and "button F" together for change the dimming mode.** 

## **2.3 Dimension drawings**

![](_page_9_Figure_3.jpeg)

![](_page_9_Picture_85.jpeg)

![](_page_9_Figure_5.jpeg)

![](_page_9_Figure_6.jpeg)

![](_page_10_Figure_2.jpeg)

- **1-**Label area
- **2-**Power input
- **3-**KNX/EIB Bus Connector
- **4-**Programming button&Programming LED
- **5-**Contact position indication and manual operation
- **6-**Led state
- **7**-Terminal for Load Connection sequence

#### **Note:** a) Dimensions of the space to be provided for each dimmer

- b) Dimensions and position of the means for supporting and fixing the dimmer within this space
- c) Minimum clearance between the various parts of the dimmer and the surrounding parts where fitted
- d) Minimum dimensions of ventilating opening, if needed, and their correct arrangement.
- e) The protective devices (e.g. fuses, automatic protective devices, etc.) to be connected to the load to avoid overloading

## **2.5 Maintenance and Cautions**

\*Please read this user manual carefully before any operation. \*Don't close to the interfering devices.

- \*The site should be ventilated with good cooling environment.
- \*Pay attention to damp proof, quakeproof and dustproof.
- \*Avoid rain, other liquids or caustic gas.
- \*Please contact professional maintenance staff or HDL service center for repair or fix.
- \*Remove the dust regularly and do not wipe the unit with the volatile liquids like alcohol, gasoline, etc.
- \*If damaged by damp or liquid, turn off it immediately.
- \*Regularly check the circuitry and other related circuit or cables and replace the disqualified circuitry on time.
- \*For security, each circuit to connect an MCB or fuse
	- \*Installation location should be well-ventilated, pay attention to moisture, shock, dust proof.

# **3- Software**

HDL KNX/EIB Dimmer Actuators database use ETS3.0 to do the design. The device types are M/D01.1, M/D012.1, M/D04.1 and M/D06.1,and the databases name are "Dimmer 1fold Actuator"," Dimmer 2fold Actuator"," Dimmer 4fold Actuator"," Dimmer 6fold Actuator". All Interface and the functions Apply parameters please overview the following description of the paragraph. Each channel ouput of the Dimmer Actuators are independent and the same. So, Understand only one channel ouput is enough. The following paragraph will description of the first channel output in detail.

## **3.1 Database functions Overview**

The following table provide an overview of the functions and some parameters with the switch actuators:

![](_page_12_Picture_170.jpeg)

![](_page_13_Picture_154.jpeg)

Table1: Database application overview.

## **3.2 Object/Association/Group address define**

In following table, The objects is assigned to the some function of the channel output pages, If active some functions and the object will be valid. One or more group addresses can be assigned to a object. The association will connect group addresses to the object.

![](_page_13_Picture_155.jpeg)

**Table2:** Overview the max. number of the objects, max. number of associations and max. number of the group addresses

**Note:** If you use ETS2V1.3, Please import "VD2", But you use the ETS3.0, Please Import "VD3" to "VD3".

## **3.3 Function parameter "General"**

![](_page_14_Picture_84.jpeg)

**Fig1:** "General" parameter window

"In the parameter of the general windows can set 7 parameters "System delay after recovery","Cycle send general telegram and Enable sequence1-5".

### **---System delay after recovery(2..255s)**

Can operate relay for a delay time 2..255s after the power on. The default value is 2 seconds. The Min. value is 2 seconds, and the max. value is 255 seconds.

#### Options: **2…255s**

When the power on and the timer start.when time out, The dimming can be allowed to operating . This function is selected by user

#### **---Cycle send general telegram(1..65535s,0-invalid)**

**\_\_\_\_\_\_\_\_\_\_\_\_\_\_\_\_\_\_\_\_\_\_\_\_\_\_\_\_\_\_\_\_\_\_\_\_\_\_\_\_\_\_\_\_\_\_\_\_\_\_\_\_\_\_\_\_\_\_\_\_\_\_\_\_\_\_\_\_\_\_\_\_\_\_\_\_\_\_\_\_\_\_\_\_\_** 

The range of the parameter is 0 to 65535s. Zero of parameter disable the function , other of parameter enable this function

Options: **0…65535s**

The parameter set to nonzero, Device will send a telegram data cyclically when time out. Send the value alternately between 0 and 1.

**---Enable sequence 1** 

Set the enable of the sequence. Options: Disable Enable

Disable: Disable the sequence function Enable: Enable the sequence function, Set as follows

![](_page_15_Picture_113.jpeg)

Fig:1.1 "G: sequence 1" parameter window It includes 24 steps.

**---Operation mode of the sequence 1**

Set the operation mode.

**Options:** Start with "1",Stop with "0" Start with "0",Stop with "1" Start with "1/0",can't stop

 **Start with "1",Stop with "0":** When receives ", then run sequence 1,When receives 0, then stop sequence 1.

**Start with "0", Stop with "1":** when receives 0, then sequence 1, When receives 1, then stop sequence 1.

**Start with "1/0",can't stop:** Both receive 1 or 0,.start the sequence 1.

**---Control mode of the sequence 1** 

Set the control mode.

Options: FWD REW Random FWD: Forward mode REW: Back work mode RANDOM: Random mode **---Running mode of the sequence 1** Set the running mode Options: Single Cycle Single: Run only ones. Cycle: Cycle run. **---Running time(0…255hours,0h&0m-unlimited)**  Set the sequence running time. Options: 0-255 **---Running time(0…59mins, 0h&0m-unlimited)**  Set the sequence running time. The longest time is 59mins. Options: 0-59 **Note:Unlimited when the time set to 0h&0m.**

## **---Position after time out**

If the sequence running in Cycle mode,and is run time greater than zero,After time out,the sequence will back to this set position.

### **Total 24steps, configuration as following:**

## **---Step 1 configuration**

**Options:** invalid Scene NO.01

…

### Scene NO.64

**---Time for step 1(0…65535s)** 

Set the time for the step. The longest time is 65535s.

#### **---Time for step 1(0…999ms)**

Set the time for the step. The longest time is 999ms.

Set of other steps is same as the step 1.

# **3.4 Function parameter Channel "N"**

![](_page_17_Picture_110.jpeg)

**Fig2:** "Channel N" parameter(N=A,B,C...) windows

In the parameter windows of the "Channel N", you can set some common functions. Through functional selection and download the database to the device, and device will work in accordance with the selected function.

### **---The response of channel state**

If the dimmer was controlled will be respone.

Options: **Invalid** 

- **1 bit always respone**
- **1 bit only changed**
- **1 byte always respone**
- **1 byte only changed**

**1 bit always response:** it always respone,

If the channel is ON, then respone 1

If the dimmer is OFF, respone 0

**1 bit only changed:** it will be respone when the dimmer state was changed

**1 byte always respone:** it always respone of the light level value. **1 byte only changed:** it will be respone when the light value was changed.

![](_page_18_Picture_85.jpeg)

![](_page_18_Picture_86.jpeg)

**Fig2.1:** "Statistics total ON time to allow"

This function is used to calculate the total ON time for channel output,The maximum time is 65535h. This function is very useful, Because can know channel work status through this function.

**Options:** Disable Enable

**Disable:** don't timing. **Enable:** Statistics time.

● **Alarm when time out (1…65535h,0-invalid)**

When the device's operating time arrive the setting value will alarm.

The value rang is 1…65535h, 0 is invalid.

● **Transmit telegram interval when alarm** Set the alarm time interval.

![](_page_19_Picture_109.jpeg)

**---The status after bus voltage recovery** 

**Fig2.2:** "The status after bus voltage recovery "

Set the status of restore mode after power on for each channel. **Options:** Off

Defined brightness value

Last brightness value

**Off:**After power on and the channel's status is off.

**Defined brightness value:** After power on and the

channel's status is defined brightness value

 **Last brightness value:** After power on and the channel's status is last brightness value

#### **---Over temperature protection**

Set the mode of the channel when over temperature. Options: Invalid

Alarm

Off

Reduce power

**Invalid:** no the function.

**Alarm:** When over temperature will alarm.

**OFF:** When over temperature will OFF

**Reduce:** When over temperature will Reduce power.

#### **Alarm:** When over temperature will alarm.

![](_page_20_Picture_69.jpeg)

#### **Fig2.3:** "**Over temperature protection**"

- Compare temperature protection Set the standard temperature. when the temperature over the standard and this channel will be protection. The range is 70-90.
- Alarm temperature time interval The alarm telegram time interval range is 1-255.

#### **Off:** When over temperature will off.

![](_page_20_Picture_70.jpeg)

#### **Fig2.3:** "**Over temperature protection**"

- Compare temperature protection Set the standard temperature, the devices will be off when the temperature over the standard. The range is 70-90.
- Alarm temperature(Degrees Celsius) Set the standard temperature, when the temperature over the standard will be alarm.
- Alarm temperature time interval(1...255s) The time interval range is 1-255.

**Reduce power:** When over temperature will reduce power.

![](_page_21_Picture_141.jpeg)

#### **Fig2.4:** "**Over temperature protection**"

- Compare temperature base[70-90(Degrees Celsius)] Set the standard temperature, the devices will be reduce power when the temperature over the standard. The range is 70-90.
- Reduce power value $(-x\%/5C)$ Set the standard temperature, when the temperature over the standard will be alarm.
- Alarm temperature (Degrees Celsius) Set the standard temperature, when the temperature over the standard will be alarm.
- Alarm temperature time interval(1...255s) The time interval range is 1-255.

**---Read temperature (Degrees Celsius)**  Set the enable to read temperature. **Options:** Disable Enable

**Disable:** No allow to read temperature **Enable:**Allow to read temperature

### **---Maximum level**

Set the maximum level. Options: 0%(0)-100%(255)

#### **---Upper threshold level**

Set the upper threshold level. Options: 0%(0)-100%(255)

#### **---Lower threshold level**

Set the lower threshold level. Options: 0%(0)-100%(255)

#### **---Dimming minimum level**

Set the dimming minimum level. Options: 0%(0)-100%(255)

#### **Brightness**

![](_page_22_Figure_12.jpeg)

![](_page_22_Figure_13.jpeg)

![](_page_22_Figure_14.jpeg)

### **Fig 2.6 Relative dimming**

#### **---Show the function page**

Set the enable and show the function page.

**Options:** Disable

Enable

**Disable:** Don't show the function page about dimmer.

**Enable:** Show the function page, the page is set the function about dimmer.

## **3.5 A>dimming config**

![](_page_23_Picture_99.jpeg)

## **Fig3: A>dimming config**

**---Switching ON fade time(0…255s)**  Set the time for switch ON. Note: brightness0%...100%/0..255s **---Switching OFF fade time(0…255s)** Set the time for switch OFF. Note: brightness0%...100%/0..255s **---Enable relative dimming** 

**Options:** Disable Enable **Disable:** No allow to relative dimming **Enable:** Allow to relative dimming

Note:Relative dimming fade time(brightness0%...100%/0..255s),the data length is 4bits

## **---Enable absolute dimming Options: Disable**

**Enable** 

**Disable:** No allow to absolute dimming **Enable:** Allow to absolute dimming Note:Ablolute dimming fade time(brightness0%...100%/0..255s),the data length is 1byte

## **3.6 A: function**

![](_page_24_Picture_83.jpeg)

**Fig4: Function window** 

**The window is set the enable for the below function.** 

**---Enable function "staircase light"** 

**---Enable function "flashing"** 

**---Enable function "scene"** 

**---Enable function "threshold"** 

**---Enable function "heating"** 

# **3.6.1 A: function "staircase light"**

![](_page_25_Picture_98.jpeg)

## **Fig4.1: "staircases light" window**

For staircase application

**---Staircase lighting operation** 

**Options:** Start with "1", stop with"0" Start with"1", invalid with"0" Start with"1/0",can't stop

**Start with "1", stop with"0":** When receive data 1 and the staircase light start run automatic, stop with time out or stop with 0. **Start with"1", invalid with"0":** When receive data 1 and the

staircase light start run automatic, 0 is invalid.

**Start with"1/0", can't stop:** When receive data 1/0 and the staircase light start run automatic, Can't stop.

### **---Brightness value**

Set the brightness value of staircase light.

**---Fade time of brighter: (0...255s)** 

Fade seconds in the brighter state.

**--- Fade time of darker: (0...255s)**  Fade seconds in the darker state.

 **---Duration time for brightness: (0...255 Min)** 

Duration minutes in the brightness state.

### **---Duration time for brightness: (0...59 Sec)**  Duration seconds in the brightness state

#### **---Change staircase lighting time via bus**

Options: **Disable Enable** 

 **Disabel:** Can't modify staircase lighting delay off time via bus , only can be set by database.

**Enable:** allow modify staircase lighting delay off time via bus by user.

#### **---Warning staircase lighting**

Options: **Disable Enable** 

 **Disable:** Prohibition Alarm.

 **Enable:** Allow send out warning state use warning data point for ON/OFF staircase light.

## **3.6.2 A: function "flashing"**

![](_page_26_Picture_92.jpeg)

## **Fig4.2: "flashing" window**

Flashing between ON and OFF in this mode.

### **---Flashing operation**

Three Control modes for this function. **Options:** Start with "1", stop with"0" Start with"1", invalid with"0" Start with"1/0",can't stop

**Start with "1", stop with"0"** Start flashing with 1 and stop flashing with  $0$ .

**Start with"1", invalid with"0":** Start flashing with 1 and invalid

with 0.

**Start with "1/0".can't stop:** Start flashing with 1 or 0.can't stop.

- **---Fade time of brighter: (0...255s)**  Fade seconds in the brighter state.
- **--- Fade time of darker: (0...255s)**  Fade seconds in the darker state.
- **--- Duration time for brightness: (0...255 Min)**  Duration minutes in the brightness state.
- **---Duration time for brightness: (0...59 Sec)**  Duration seconds in the brightness state
- **---Duration time for darkness: (0...255 Min)**  Duration minutes in the darkness state.
- **---Duration time for darkness: (0...59 Sec)**  Duration seconds in the darkness state
- **---Flashing number (0...255, 0-Unlimited)**  The number of flashing, range between 0 and 255. 0 is unlimited.
- **---Brightness after stop flashing**  Brightness after stop flashing by overflow counter, the range is 0%(0)…100% (255).

## **3.6.3 A: function "scene"**

![](_page_28_Picture_68.jpeg)

## **Fig4.3: "scene" window**

**---Fade time of scene dimming: (0...255s)**  Fade seconds in the brighter state.

## **Total 10 scenes, configuration as following, the setting like below. Eace scene is same as following:**

**--->>Output assigned to(scene 1..64)** 

Allocate the scene.

**---Output brightness value** 

Set the output brightness value 0%..100%

**---Fade time for brighter/darker (0…255s)** 

Set the time for brighter or darker.

## **3.6.4 A: function "threshold"**

![](_page_29_Picture_84.jpeg)

## **Fig4.4: "threshold" window**

- **---Brightness value for switch ON of threshold** Config the brightness for the switch ON
- **---Fade time for switch ON of threshold (0…255s)**  Config the time for swich ON
- **---Fade time for switch OFF of threshold (0…255s)** Config the time for swich OFF

### **---Threshold 1 value is (0…255)**

Set threshold 1 value between 0 and 255. Default is 80.

**---Threshold 2 value is (0…255)**  Set threshold 2 value between 0 and 255. Default is 180.

## **---Input value<Lower threshold**  If the value of receiving telegram from bus lower than the minimum threshold value, the switch will action according to below option ( ON or OFF or no Unchange) Options: **Unchange**

**ON OFF** 

**Unchange:** The channel switch position no changed. **ON:** The channel switch position set to ON.  **OFF:** The channel switch position set to OFF

### **---Lower threshold<=Input value<=Upper threshold**

If the value of receiving telegram from bus between Lower threshold and Upper threshold, the switch will action according to below option ( ON or OFF or no action)

Options: **Unchange ON OFF** 

**Unchange:** The channel switch position no changed. **ON:** The channel switch position set to ON.  **OFF:** The channel switch position set to OFF

#### **---Input value>Upper threshold**

If the value of receiving telegram from bus more than the upper threshold value, the switch will action according to below option ( ON or OFF or no action)

## Options: **Unchange ON OFF**

**Unchange:** The channel switch position no changed. **ON:** The channel switch position set to ON.  **OFF:** The channel switch position set to OFF

**---Change threshold 1 via bus** 

Options: **Disable Enable** 

 **Disable**:No allow to change the threshold 1 value from bus. **Enable**:Allow to change the threshold 1 value from bus.

## **---Change threshold 2 via bus**  Options: **Disable**

**Enable** 

 **Disable**:No allow to change the threshold 2 value from bus. **Enable**:Allow to change the threshold 2 value from bus.

## **3.6.5 A: function "heating"**

![](_page_31_Picture_82.jpeg)

## **Fig4.5: "heating" window**

- **---Brightness value for switch ON of heating** Config the brightness for the switch ON
- **---Fade time for switch ON of heating (0…255s)**  Config the time for swich ON
- **---Fade time for switch OFF of heating (0…255s)**  Config the time for swich OFF
- **---PWM cycle time set(1…65535min)**  Options:**1…65535m** This cycle time is set Minimum is 1 minutes

## **---PWM cycle time set(1…59sec)**  Options:**0..59s**

This cycle time is set in seconds

#### **---Control telegram is received as**

Type of control can be control as 1bit or 1byte.

## Options: **1bit PWM(1-start/0-stop) 1byte(255-switch ON/0-switch OFF/ other valve)**

**1bit PWM(1-start/0-stop):** The PWM start and switch ON by the value of receiving telegram "1" , and stop by "0".

**1byte(255-ON/0-OFF/other valve):** the switch ON always by the value of receiving telegram "255", the switch OFF by the value of receiving telegram "0". The PWM runs and pulse width of PWM is set according to the value of receiving telegram (1 to 254 )

#### **---The scale of ON**

This parameter will set the valve of the PWM (pulse width). Options**: 0%(OFF)** 

**10%(26) 20%(51) 30%(77) 40%(102) 50%(128) 60%(153) 70%(179) 80%(204) 90%(230) 100%(ON)** 

### **---Power on and running automatically**

The PWM runs automatic by the setting YES, The PWM runs by manual when set to NO.

 Options: **NO YES** 

 YES**:** PWM running automatic at power on. NO**:** PWM running by manual.

# **4-Communication objects description**

**Note:** In following sections the **N=A,B,C…** 

# **4.1 Objects "General"**

![](_page_33_Picture_72.jpeg)

![](_page_33_Picture_73.jpeg)

## **4.2 Objects "Channel N output"**

![](_page_33_Picture_74.jpeg)

![](_page_34_Picture_134.jpeg)

# **4.3 Objects "Respone"**

![](_page_34_Picture_135.jpeg)

Respone 1bit status

![](_page_34_Picture_136.jpeg)

Respone 1byte status

![](_page_34_Picture_137.jpeg)

# **4.4 Objects "Statistics ON time"**

![](_page_35_Picture_117.jpeg)

![](_page_35_Picture_118.jpeg)

# **4.5 Objects "Temperature"**

![](_page_35_Picture_119.jpeg)

![](_page_35_Picture_120.jpeg)

# **4.6 Objects "Staircase light"**

![](_page_36_Picture_111.jpeg)

![](_page_36_Picture_112.jpeg)

# **4.7 Objects "Flashing"**

![](_page_36_Picture_113.jpeg)

![](_page_36_Picture_114.jpeg)

# **4.8 Objects "Scene"**

![](_page_37_Picture_108.jpeg)

# **4.9 Objects "Threshold"**

![](_page_38_Picture_111.jpeg)

![](_page_38_Picture_112.jpeg)

# **4.10 Objects "Heating"**

![](_page_38_Picture_113.jpeg)

1 bit heating control

![](_page_38_Picture_114.jpeg)

1 byte heating control

![](_page_38_Picture_115.jpeg)

![](_page_39_Picture_40.jpeg)

# **5-Application**

# **5.1 Program functions diagram**

![](_page_40_Figure_4.jpeg)

# **HDL KNX / EIB - BUS**

# **Dimmer Actuator**

![](_page_41_Picture_13.jpeg)

# **HDL KNX / EIB - BUS**

# **Dimmer Actuator**

![](_page_42_Picture_13.jpeg)

# **HDL KNX / EIB - BUS**

# **Dimmer Actuator**

![](_page_43_Picture_13.jpeg)